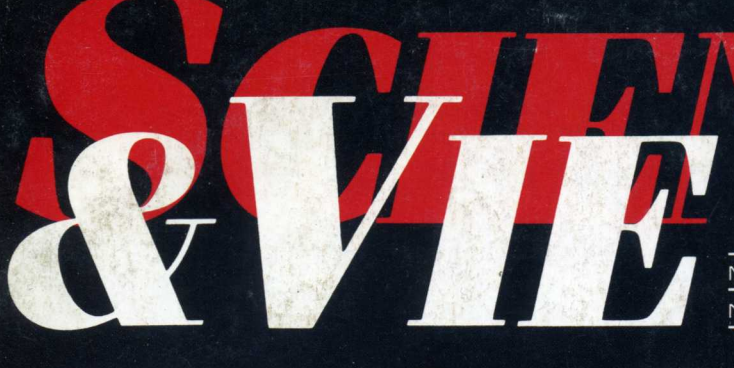

MENSUEL N° 838 JUILLET 1987

## E  $\mathbf{I}$  $\pmb{\Lambda}$  $\bullet$ E  $\begin{matrix} \end{matrix}$  $\bullet$

**L'ORDINATEUR A LUMIÈRE** 

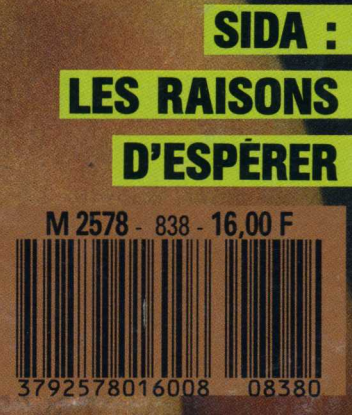

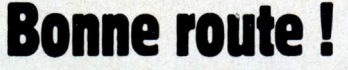

## ENFORMATIQUE AMUSANTE<br>
n cette période de départs De même

en vacances, nous vous proposons un programme permettant de calculer d'avance la durée d'un trajet en voiture. Notons que, celui-ci prenant en compte les limitations de vitesse en vigueur, les conditions météo sur l'ensemble du parcours et le type de route empruntée, le nombre d'heures qu'il indiquera sera souvent à prendre comme un maximum raisonnable. Néanmoins en lui proposant de calculer différentes fois la durée d'un même trajet, mais à un horaire différent, il pourra vous conduire à modifier l'horaire de votre départ afin de vous éviter une crise de nerf, immobilisé sur la file de gauche de l'autoroute, sous un soleil de plomb ou, si vous le réutilisez pour partir aux sports d'hiver, coincé entre deux camions enlisés dans la neige.

Passons donc a l'écriture de notre programme. Sa majeure partie ne sera, en fait, que l'initialisation de variables en fonction des réponses fournies à une batterie de questions.

Une page d'accueil sera affichée sur l'écran, des lignes 10 à 50. Ceci terminé, dès qu'une touche du clavier sera frappée, l'ensemble des variables correspondant aux réponses posées sera initialisé à 0. Nous trouverons, dans l'ordre, J correspondant au jour du départ, M aux conditions météo, H à la tranche horaire, T aux lieux de départ et d'arrivée, A, N et V au type de route empruntée et, enfin, PD, PR et PA aux différentes phases du voyage; PD pour le départ du domicile, PR pour le trajet sur route et PA pour l'arrivée au lieu souhaité.

Cette initialisation terminée, le questionnaire pourra commencer. En premier lieu, nous attribuerons àJ une valeur comprise entre <sup>1</sup> et 3 en fonction de la réponse fournie sur le jour du départ. Cette valeur sera entrée en mémoire gràce à l'ordre input de la ligne 230 puis contrôlée par la ligne 240. Si la réponse fournie ne correspond pas à l'un des choix proposés, la question sera de nouveau posée.

De méme, le questionnaire concernant les conditions météo sera proposé des lignes 260 à 310. La valeur de M sera mémorisée par la ligne 320 puis contrôlée, comme précédemment, en ligne 330.

Viennent les questions concernant la tranche horaire du départ dont le but sera d'attitrer une valeur à H en ligne 410 et contrôlée en 420, puis, sur le même principe, celle visant le lieu de départ et d'arrivée, la réponse étant mémorisée par T.

Pour le type de route utilisé, le principe sera légèrement différent dans le sens où l'ordinateur demandera directement le nombre de kilomètres (approximatif) parcouru sur chacun d'entre eux.

La valeur respective de ces kilométrages sera donc attitrée à trois variables différentes. En ligne 530, nous mémoriserons le nombre de kilomètres d'autoroute, en 540 celui de route nationale et en 550 celui de départementale.

L'ensemble de ces valeurs déterminées, grâce aux réponses four-<br>nies aux diverses questions questions posées, le calcul de la durée du voyage pourra commencer. Elle sera entièrement calculée en minutes, puis traduite en heures et minutes à la fin du programme, et comportera trois phases principales.

La première phase, occupant les lignes 560 à 570 du programme, calculera le temps nécessaire pour quitter le lieu de départ en fonction de l'endroit, du jour du départ et de la tranche horaire choisie.

La seconde concernera le trajet sur route. Ici, nous utiliserons trois variables complémentaires PW, PX et PY chargées respectivement de calculer la durée sur autoroute, nationale et départementale, du trajet en fonction du jour et de ses conditions météo. Ce calcul sera effectué par les lignes 580 à 610 du programme. Le total du temps de parcours sera attitré à PR en ligne 620. |"\*~  $\sim$ 

Enfin vient le calcul du temps nécessaire pour rejoindre la résidence du lieu de vos vacances en fonction de sa situation; grande .E  $\overline{\phantom{a}}$  ville ou petit village.

En premier lieu, un calcul de la tranche horaire d'arrivée sera effectué par les lignes 630 à 670. Ici nous utiliserons, de nouveau, deux variables auxiliaires HA et HV. La tranche horaire de l'arrivée sera déterminée par la valeur prise par HA. La durée totale de la phase d'arrivée sera mémorisée par PA, en fonction du jour et de l'heure d`arrivée, en ligne 690.

Ceci terminé, nous connaîtrons donc précisément, en minutes, la durée totale du voyage; il nous suffira d'additionner PD, PR et PA. Cependant, afin de présenter ce résultat de maniere plus agréable donc en heures et minutes, nous effectuerons une conversion du nombre obtenu à l'issue de cette addition. Pour cela, trois variables

auxilaires seront encore utilisées; DH correspondra à la durée du parcours en heures, DM à celle en minutes et SM a la somme totale des minutes précédemment calculéc.

La valeur de DH et DM sera déduite de SM par les lignes 730 et 740 et, enfin, le résultat sera affiché sur l'écran, sous une forme claire, par les lignes 750 a 780.

Notons que, grace a la ligne 790, si, une fois le résultat obtenu, une touche est frappée au clavier, le programme sera pret pour entamer le calcul de la durée d'un nouvel itinéraire ou du méme, sous d'autres conditions horaires, de météo ou de jour de départ.

La frappe de ce programme ne doit pas poser de probleme particulier; nous avons, en effet, évité 4: ENTRE 12 H ET 18 H.

PRENDRE LA ROUTE:

l'utilisation du basic abrégé afin de simplifier son adaptation sur d'autres appareils, ou méme sa compréhension.

Son utilisation est également des plus simples. Après l'avoir entièrement frappé, RUN sera demandé. La page d`accueil devra alors apparaître puis, après avoir tapé une touche, il suffira de répondre, avec soin, aux questions posées par l'ordinateur, pour que le résultat soit affiché.

Henri-Pierre Penel

5 REM x\*\*\*\*\*x\*x\*x:x\*\*xxxxxxxxxxxxmxxxxxxxxx 460 LOCATE 5.12=P 8 REH <sup>X</sup> PAGE D'ACCUEIL 470 <sup>7</sup> REH X\*\*\*\*\*\*\*\*\*\*\*\*\*\*\*\*\*\*\*\*\*\*\*\*\*\*\*\*\*\*\*\*\*\*\*\* 480 10 NODE 0 20 LOCATE 5,5: PRINT "BONJOUR:' 30 LOCATE 3.10= PRINT 'JE VOUS SOUHAITE' 40 LOCATE 3.15: PRINT 'BONNE ROUTE. SO LOCATE 1.202 PRINT "TAPER UNE TOUCHE SVP' 518 SO IF INKEY8=" THEN GOTO 60 70 NODE <sup>1</sup> 75 REH \*\*\*#\*\*\*\*\*\*\*\*\*\*\*\*\*\*\*\*\*\*\*\*\*X\*\*\*\*\*\*\*\*\*\*\* 530 78 REN \* INITIALISATION VARIABLES PRINCIPALES\* 540 77 <sup>1</sup> REH \*\*\*\*\*\*\*\*\*\*\*\*\*\*\*\*\*\*\*\*\*\*\*\*\*\*\*\*\*\*\*\*\*\*\*\*\* <sup>550</sup> 80 LET J=O 90 LET M=0<br>100 LET H=0<br>110 LET T=0<br>120 LET A=0 130 LET N=0<br>140 LET V=0<br>150 LET PD=0<br>160 LET PD=0<br>160 LET PR=0<br>160 LET PR=0<br>1576 REM 170 LET P A=O 180 185 186 187 190 200 210 LET LET LET LET CLS REH REH REN \* PRISE EN COHPTE DU JOUR DE DEPART \* \*\*\*\*\*X\*\*#\*\*#1\*\*\*\*\*\*\*\*\*\*\*\*\*\*\*\*\*\*\*\*\*\*\*\* V P P  $N=0$ <br>PD=0<br>PR=0 \*\*\*\*\*\*\*\*\*1\*\*\*\*\*\*\*\*\*\*\*\*\*\*\*\*\*\*\*\*\*\*\*\*\*\*\* PRINT "LE JOUR DE VOTRE DEPART EST-IL ?" LOCATE 5,5=PRINT"1= UN JOUR DE SEMAINE." LOCATE 5.10=PRINT"2: UN UEEK END." 220 LOCATE 5.15=PRINT'3= UN JOUR DE GRANDS DEPARTS. 827 230 LOCATE 5,20=INPUT'VOTRE CHOIX, PUIS 'ENTER'"iJ 828 240 IP J(1 OR J>3 THEN GOTO 230 250 CLS 255 REM \*\*x\*\*\*\*\*\*\*\*x\*\*\*\*\*\*\*xx\*xxxxxxxxxxxxxxx 650 258 REH \* PRISE EH COHPTE CONDITIONS METEO x 660 25? REM \*\*\*\*\*\*\*\*x\*x:tx:\*x\*x:x\*\*\*\*x:x\*\*\*:\*\*\*\*\* 670 280 PRINT 'PARLONS UN PEU HETEO." 875 270 LOCATE 5 3=PRINT'PENSEZ-VOUS TROUVER UN TENPS=' 876 280 290 300 310 320 330 840 345 348 347 350 380 370 280 LOCATE 5, 10:PRINT"2: PLUVIEUX. "677<br>
290 LOCATE 5, 14:PRINT"2: PLUVIEUX. "678<br>
300 LOCATE 5, 14:PRINT"2: PLUVIEUX. "680<br>
320 LOCATE 5, 16:PRINT"4: A LA NEIGE. "<br>
320 LOCATE 5, 20: INPUT"VOTRE CHOIX, PUIS "ENTER"": H<br> 440 PRINT "VOTRE TRAJET S'EFFECTUERA:"<br>450 LOCATE 5, 10: PRINT"1: DE GRANDE VILLE A GRANDE VILLE" 450 LOCATE 5, 10: PRINT"1: DE GRANDE VILLE A GRANDE VILLE" 790

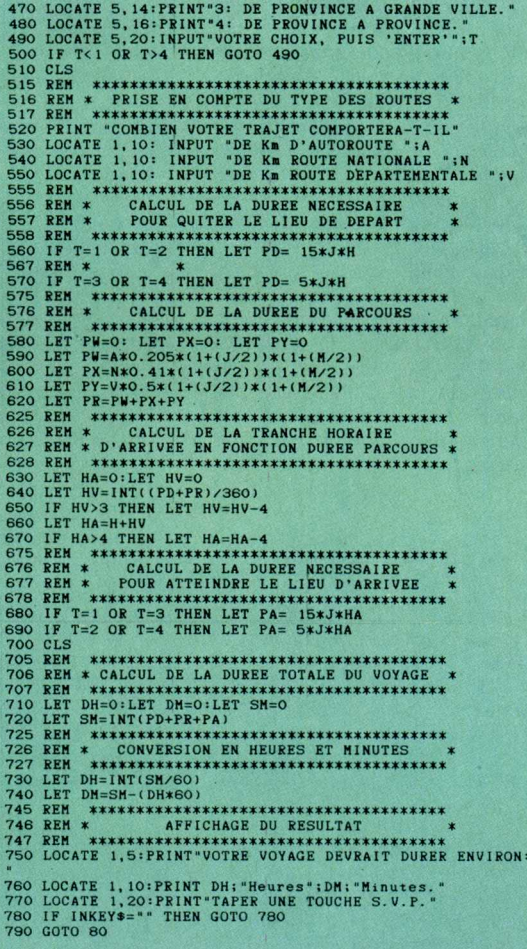

460 LOCATE 5, 12: PRINT"2: DE GRNADE VILLE A PROVINCE."